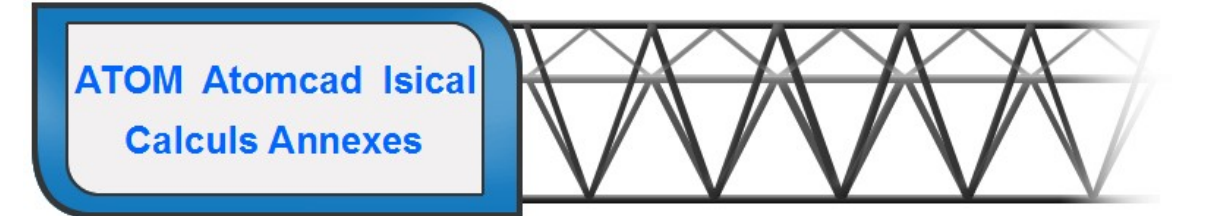

Janvier 2023

# INSTALLATION complète de ATOM / Isical

Les fichiers sont à télécharger depuis « www.atomcad.fr » (sous la forme d'un gros ZIP) ou depuis « www.technisoft.club » (fichier par fichier)

# Avant tout :

## Vérifiez la bonne date et heure de votre ordinateur !

#### Si une version ancienne est déjà installée il faut :

------> Sauvegarder votre bâtiment ATOM en cours.

- ------> Sauvegarder les objets personnels que vous avez créés.
- ------> Votre catalogue personnel C:\HTBWRUN\CATACLI.DVY est conservé ainsi que le cartouche et logo que vous avez créé.

Travaillez de préférence avec un écran FULL HD et une taille d'écriture à 100% (sur les portables elle est souvent à 125%)

## Fichiers ATOM à installer obligatoirement dans l'ordre ci-dessous :

#### Atom\_Isical\_1sur3\_janvier2023.exe

 Installe les programmes « ATOM et ISICAL ancien » et les paramètres de fonctionnement. Création de l'icône générale « TECHNISOFT » sur le bureau :

Avant d'installer les composants suivants vous pouvez déjà tester le bon fonctionnement En cliquant l'icône « TECHNISOFT »

 Atom\_Isical\_2sur3\_janvier2023.exe Installe tous les Objet3D pour ATOM

Atom\_Isical\_31sur34\_avril2010.exe (87 Mo) Atom\_Isical\_32sur34\_avril2010.exe (89 Mo) Atom\_Isical\_33sur34\_avril2010.exe (77 Mo) Atom\_Isical\_34sur34\_avril2010.exe (52 Mo) Installe la formation et les manuels pour ATOM et Isical

 DemoForma\_2008\_v3108a.exe Installe le module de présentation et formation sonorisée avec l'icône « Technisoft Demo »

# Documents indispensables à imprimer :

Par bouton Formation + onglet Manuels :

- Catalogue de profils
- Bibliothèque Objets 3D (pour ATOM)

Autres documents à télécharger et imprimer depuis le menu d'Accueil :

- Configurer Imprimante ATOM.pdf pour paramétrer une imprimante PCL6 (HPGL)
- ATOM Assistance clients\_Mars2020.pdf